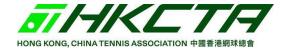

## **Create Your HKCTA PIN Account**

Please browse this website: <u>https://hkta.tournamentsoftware.com/Home</u> or Scan the QR code to begin your application.

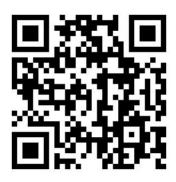

### (1) First of all, click the "Log in" button

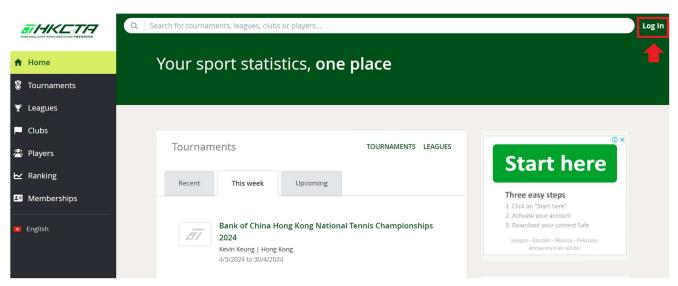

## (2) Then, click the "Sign up" button

|     |                                             | <b>7</b> ×  |                                                                                                    |
|-----|---------------------------------------------|-------------|----------------------------------------------------------------------------------------------------|
|     | Log in                                      |             | No account yet?                                                                                                    |
|     | Login name                                  | *           | <ul> <li>⊘ View your statistics</li> <li>⊘ Online entry</li> </ul>                                                                        |
|     | Password                                    | *           | <ul> <li>Know what is going on in your clui</li> <li>Follow your friends or opponents</li> <li>Know when you are playing again</li> </ul> |
|     | LOGIN                                       | login name? | SIGN UP                                                                                                    |
| pre | rovided by<br><b>tournament</b><br>software |             | T                                                                                                    |

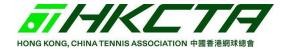

(3) Please read the personal data (privacy) ordinance carefully and tick the box to show that you accept our terms and conditions. Afterwards, press 'next' to proceed.

| STHKET17      | Q Search Log Ir                                                                                                    |
|---------------|----------------------------------------------------------------------------------------------------|
| ↑ Home        | Quantinsti                                                                                                    |
| S Tournaments | Join the Free Webinar                                                                                                    |
|               | Registration                                                                                                    |
| P Clubs       | 1 2 3 4                                                                                                    |
| 😤 Players     | Rules & Regulations Profile Account Pay membership<br>(Optional)                                                                                                    |
| ₩ Ranking     | Rules & Regulations                                                                                                    |
| Memberships   | 1 fyou are not an adult, then please ask a parent or guardian for permission to continue.                                                                                                    |
| I English     | Ideclare that all information given is true, correct and confirm that I understood and agreed this website's Purpose for Personal Data Collection. I hereby agree to comply with the <u>Terms, Bules and Regulations, and By-laws of the Association</u> , which may refure to accept this without giving any reason therefor.  Purpose for Personal Data Collection 1. The provision of personal data and other related information by means of the application form is voluntary. HKCTA may not be able to process the application if no accurate or adequate data is provided. 2. Your personal data (including HKID, telephone number, email and correspondence address) will only be used for the purposes of tournament entry, communicating and promoting the HKCTA activities. 3. You may subsequently send your request to tournament@tennishk.org to stop us using your personal data for the above mentioned purposes. 4. Your personal information will be kept confidential. HKCTA will not provide or transfer your information to the other parties or organization. |
|               | I agree to these Rules & Regulations.       Previous       Next       Submit       Cancel                                                                                                    |

(4) Please fill in your personal information.

## Please note that:

- (1) All fields marked with an asterisk\* are mandatory.
- (2) If you hold a HKID card, please fill out in the format of: e.g. X123456(7) or XY123456 (7). However, if you are passport holder, please enter your passport number and submit a scanned copy of the bio-data page plus the visa pages at this email address <u>membership@tennishk.org</u>. This is to ensure that you are not entering the tournament event as a visitor.

| 8 | Tournaments | <b>Q</b> Search              |                           |                                                                                                    |
|---|-------------|------------------------------|---------------------------|----------------------------------------------------------------------------------------------------|
| ¥ | Leagues     | Registration                 |                           |                                                                                                    |
|   | Clubs       | 0 2                          | 3                         | -4                                                                                                    |
| 8 | Players     | Rules & Regulations Profile  | Account Pay               | y membership<br>(Optional)                                                                                                    |
| ⊾ | Ranking     | Personal Information         |                           |                                                                                                    |
| 1 | Memberships | Family name (english):       | CHAN 🗸                    | As shown on HKID   Passport   Birth certificate                                                                                               |
|   |             | Given name (english):        | Tai Man 🗸                 |                                                                                                    |
| • | English     | Chinese full name:           |                           |                                                                                                    |
|   |             | Birth date:                  | 18 🗸 February 🖌 2000 🗸    | ]                                                                                                    |
|   |             | Gender:                      | Male 🗸                    |                                                                                                    |
|   |             | Document nationality:        | HONG KONG SAR             | ~                                                                                                    |
|   |             | HKID or Birth Certificate #: | A123456(7)                | The HKID or Birth Certificate valid formats are X123456(Y) or XX123456(Y).                                                                    |
|   |             |                              |                           | If you are a passport holder, please <b>submit</b> together with copy of your passport and visa permit by email to "tournament@tennishk.org". |
|   |             | Address Information          |                           |                                                                                                    |
|   |             | Address:                     | RM 1021, 🗸                | Flat   Floor   Block                                                                                                    |
|   |             | Address 2:                   | OLYMPIC HOUSE,            | Building   Estate                                                                                                    |
|   |             | Address 3:                   | 1 STADIUM PATH, SO KON PO | Street No.                                                                                                    |
|   |             | District:                    | CAUSEWAY BAY,             |                                                                                                    |
|   |             | Region:                      | HONG KONG / 香港島 🗸         |                                                                                                    |
|   |             | Country / Territories:       | HONG KONG SAR             | ~                                                                                                    |

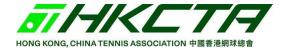

| Q Search                                                          |                           |                                                                 |
|-------------------------------------------------------------------|---------------------------|-----------------------------------------------------------------|
|                                                                   |                           | passport and visa permit by email to "tournament@tennisnk.org". |
| Address Information                                               |                           |                                                                 |
| Address:                                                          | RM 1021, 🗸                | Flat   Floor   Block                                            |
| Address 2:                                                        | OLYMPIC HOUSE,            | Building   Estate                                               |
| Address 3:                                                        | 1 STADIUM PATH, SO KON PO | Street No.                                                      |
| District:                                                         | CAUSEWAY BAY,             |                                                                 |
| Region:                                                           | HONG KONG / 香港島 🗸         |                                                                 |
| Country / Territories:                                            | HONG KONG SAR             | ·                                                               |
| Contact Information<br>Phone (Home):<br>Phone (mobile):<br>Email: |                           |                                                                 |
| Additional information                                            |                           |                                                                 |
| Subscribe message by Email:                                       |                           |                                                                 |
| Subscribe message by Post:                                        |                           |                                                                 |
| Subscribe message by SMS:                                         |                           |                                                                 |
| Previous Next                                                     | <b>—</b>                  | Submit Cancel                                                   |

Please press 'next' to submit your information.

(5) Please enter your information to access your account.

| н             | のNG KONG, CHEMA TENNIS ASSOCIATION 中限音法規E級音 | <b>Q</b> Search             |                            |                              |      |
|---------------|---------------------------------------------|-----------------------------|----------------------------|------------------------------|------|
| <b>↑</b><br>8 | Home<br>Tournaments                         |                             | QuantInsti<br>Join the Fre | ee Webinar Boo               | ЭК І |
| •             |                                             | Registration                | *                          |                              |      |
|               | Clubs                                       | 1 2                         | 3                          | -4                           |      |
| 8             | Players                                     | Rules & Regulations Profile | Account                    | Pay membership<br>(Optional) |      |
| ⊵             | Ranking                                     | Login name:                 | chantaimanman              | ~                            |      |
| <b>1</b>      | Memberships                                 | Password:                   |                            | ✓                            |      |
| ÷             | English                                     | Confirm password:           |                            | ~                            |      |
|               |                                             |                             | tournament@tennishk.org    | ~                            |      |
|               |                                             | Confirm e-mail:             | tournament@tennishk.org    | ~                            |      |
|               |                                             | Previous Next               |                            | Submit Cancel                |      |

# ATTENTION:

- (1) Please enter your real E-mail address in order to prevent deferred emails.
- (2) It is important to remember your login name and password as there are password reset limits.

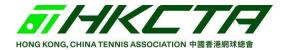

(6) Once you have created an account successfully, you will receive an activation email within 48 hours. Please complete the activation process within 48 hours, otherwise your account will be deleted automatically.

|                                                               |      | Q Search Log                                                                                                    |
|---------------------------------------------------------------|------|----------------------------------------------------------------------------------------------------|
| <ul><li>✿ Home</li><li>♥ Tourname</li><li>♥ Leagues</li></ul> | nts  | You have successfully created an account with Hong Kong, China Tennis Association.                                                                                                    |
| 🏳 Clubs                                                       |      | You should receive a confirmation e-mail with an activation link soon and you will need to activate this account within 48 hours.                                                      |
| 😤 Players                                                     |      | If you are having trouble receiving the confirmation e-mail you can try to log in with the information you specified in the account creation process. The system will detect that your |
| 🗠 Ranking                                                     |      | account is not yet activated and will show you the account creation help page.                                                                                                    |
| 💵 Memberst                                                    | nips | Accounts that are not activated within 48 hours are automatically deleted.                                                                                                    |
| English                                                       |      | « Homepage<br>» Login<br>Join our HKCTA membership                                                                                                    |

(7) Please press 'activate'. If unfortunately, the button is not working efficiently, please press the link at the bottom of the email.

| HORE KONG, CHILA TENER ASSOCIATION PER BRIERE                                     | Online entry<br>Now you can easily enter tournaments online, and track<br>your results.                                                                                                    |
|-----------------------------------------------------------------------------------|----------------------------------------------------------------------------------------------------|
| Activate account                                                                  | Personal overview<br>You will find all your sport statistics and activities at one<br>place.                                                                                                    |
| Dear Tai Man,                                                                     | Add favourites<br>Quickly navigate to your favourite leagues and<br>tournaments.                                                                                                    |
| Thank you for signing up. Please click the button below to activate your account. |                                                                                                    |
| Best regards,                                                                     | If the activate button above isn't visible or doesn't work, please<br>copy and paste this link in your browser:<br>https://hkta.tournamentsoftware.com/member/verifyaccount.aspx2<br>ACode=a7f244b3-86ec-4990-bb3f-8070dc391b83 |
| long Kong, China Tennis Association                                               |                                                                                                    |
| nkta.tournamentsoftware.com                                                       | If you have received this mail in error, you do not need to take any<br>action to cancel the account. The account will not be activated, and<br>you will not receive any further emails.                                        |

1

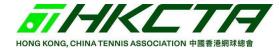

(8) You will receive an E-mail after you activated your account.

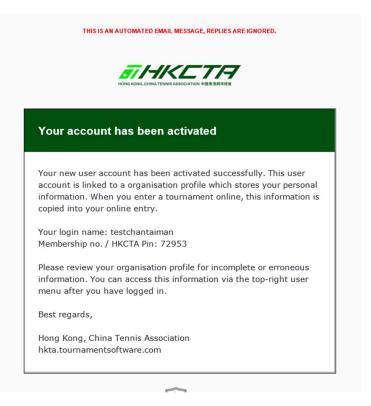

(9) You will then be redirected to the HKCTA tournament software website. Please press "Log in" to begin your adventure!

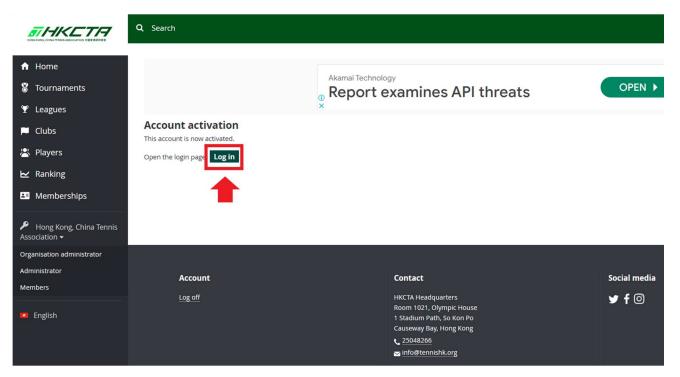